# **I. Příprava dat**

### **Klíčový význam korektního uložení získaných dat Pravidla pro ukládání dat Čištění dat před analýzou**

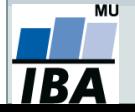

### **Anotace**

- Současná statistická analýza se neobejde bez zpracování dat pomocí statistických software. Předpokladem úspěchu je správné uložení dat ve formě "databázové" tabulky umožňující jejich zpracování v libovolné aplikaci.
- Neméně důležité je věnovat pozornost čištění dat předcházejícímu vlastní analýze. Každá chyba, která vznikne nebo není nalezena ve fázi přípravy dat, se promítne do všech dalších kroků a může zapříčinit neplatnost výsledků a nutnost opakování analýzy.

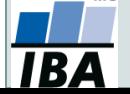

# **Ka uspořádání datového DATA – ukázka uspořádání datového souboru**

#### **Parametry (znaky)**

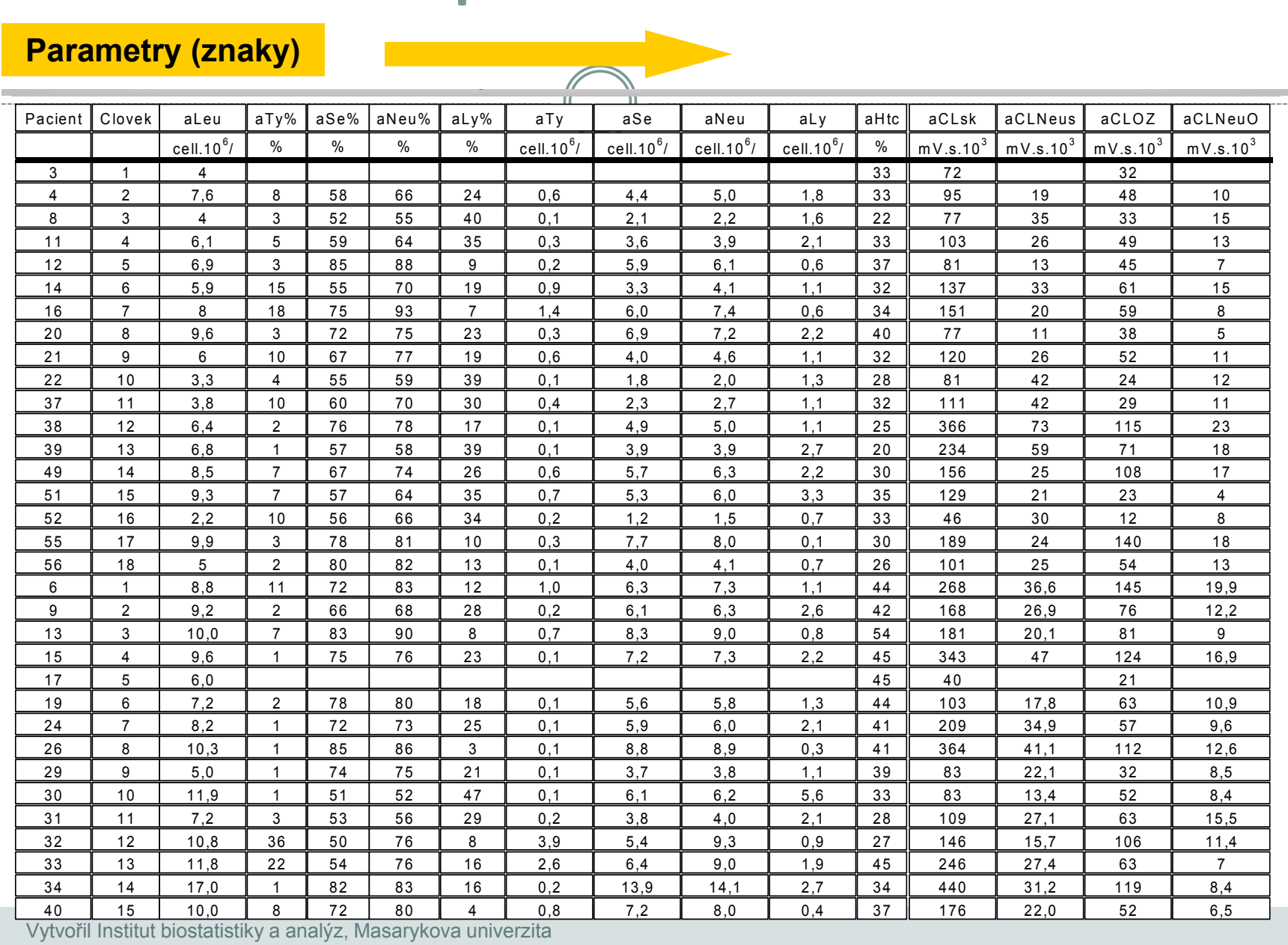

*J. Jarkovský, L. Dušek, M. Cvanová*

MU

**IBA** 

. . . . . . . . . . . . . .

# **Zásady pro ukládání dat**

- Správné a přehledné uložení dat je základem jejich pozdější analýzy
- Je vhodné rozmyslet si předem jak budou data ukládána
- Pro počítačové zpracování dat je nezbytné ukládat data v tabulární formě
- Nejvhodnějším způsobem je uložení dat ve formě databázové tabulky
	- Každý sloupec obsahuje pouze jediný typ dat, identifikovaný hlavičkou sloupce
	- Každý řádek obsahuje minimální jednotku dat (např. pacient, jedna návštěva pacienta apod.)
	- Je nepřípustné kombinovat v jednom sloupci číselné a textové hodnoty
	- Komentáře jsou uloženy v samostatných sloupcích
	- U textových dat nezbytné kontrolovat překlepy v názvech kategorií
	- Specifickým typem dat jsou kalendářní data u nichž je nezbytné kontrolovat, zda jsou uložena v korektním formátu
- Takto uspořádaná data je v tabulkových nebo databázových programech možné převést na libovolnou výstupní tabulku
- Pro základní uložení a čištění dat menšího rozsahu je možné využít aplikací MS Office

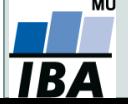

# **Možnosti MS Excel**

- Správa a práce s tabulárními daty
- Řazení dat, výběry z dat, přehledy dat
- Formátování a přehledné zobrazení dat
- Zobrazení dat ve formě grafů
- Různé druhy výpočtů pomocí zabudovaných funkcí
- **•** Tvorba tiskových sestav
- Makra zautomatizování častých činností
- Tvorba aplikací (Visual Basic for Aplications)

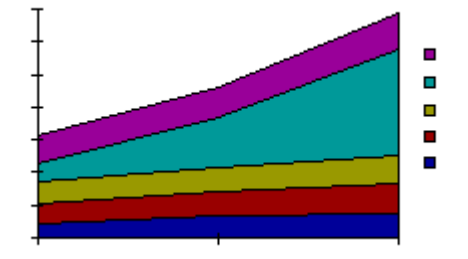

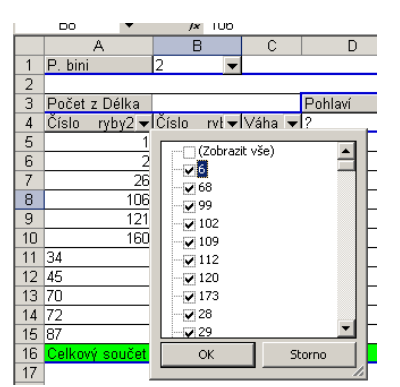

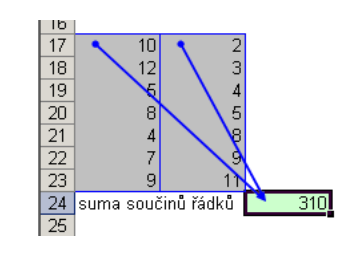

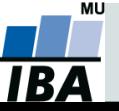

# **Import a export dat**

### **Import dat**

- manuální zadávání;
- import podpora importu ze starších verzí Excelu, textových souborů, databází apod.;
- kopírování přes schránku Windows vkládání z nejrůznějších aplikací MS Office, Statistica apod.;
- využití textových souborů jako kompatibilního formátu pro přenos dat mezi různými aplikacemi.

### **Export dat**

- ukládáním souborů ve formátech podporovaných jinými SW, časté jsou textové soubory, dbf soubory nebo starší verze Excelu;
- Přímé kopírování přes schránku Windows.

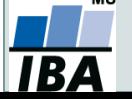

# **Tipy a triky**

### **Výběr buněk**

- $\circ$  CTRL+HOME přesunutí na levý horní roh tabulky
- $\circ$  CTRL+END přesunutí na pravý dolní roh tabulky
- CTRL+A výběr celého listu
- $\circ$  CTRL + klepnutí myší do buňky výběr jednotlivých buněk
- $\circ$  SHIFT + klepnutí myší na jinou buňku výběr bloku buněk
- $\circ$  SHIFT + šipky výběr sousedních buněk ve směru šipky
- SHIFT+CTRL+END (HOME) výběr do konce (začátku) oblasti dat v listu
- SHIFT+CTRL+šipky výběr souvislého řádku nebo sloupce buněk
- SHIFT + klepnutí na objekty výběr více objektů

#### **Kopírování a vkládání**

- **CTRL+C** zkopírování označené oblasti buněk
- CTRL+V vložení obsahu schránky oblast buněk, objekt, data z jiné aplikace
- **Myš a okraje buňky**
	- Chycení myší za okraj umožňuje přesun buňky nebo bloku buněk

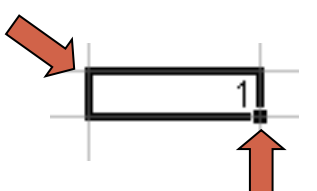

 Při chycení čtverečku v pravém dolním rohu výběru je tažením možno vyplnit více buněk hodnotami původní buňky (ve vzorcích se mění relativní odkazy, je také možné vyplnění hodnotami ze seznamu – např. po sobě jsoucí názvy měsíců.

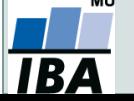

# **Ukotvení příček**

- Umožňuje ukotvení libovolných řádků a sloupců pro pohodlné vkládání a prohlížení dat v tabulce
- Umožňuje číst řádky/sloupce ze začátku tabulky i po přesunutí se dále
- Záložka "Zobrazení"  $\rightarrow$  "Ukotvit příčky"
- Nabízené možnosti:
	- o Ukotvit příčky ukotví řádky nad označenou buňkou a sloupce vlevo od označené buňky
	- o Ukotvit horní řádek
	- o Ukotvit první sloupec
	- LO o ! Ukotvení zrušíme opětovným odkliknutím možnosti ukotvení příček

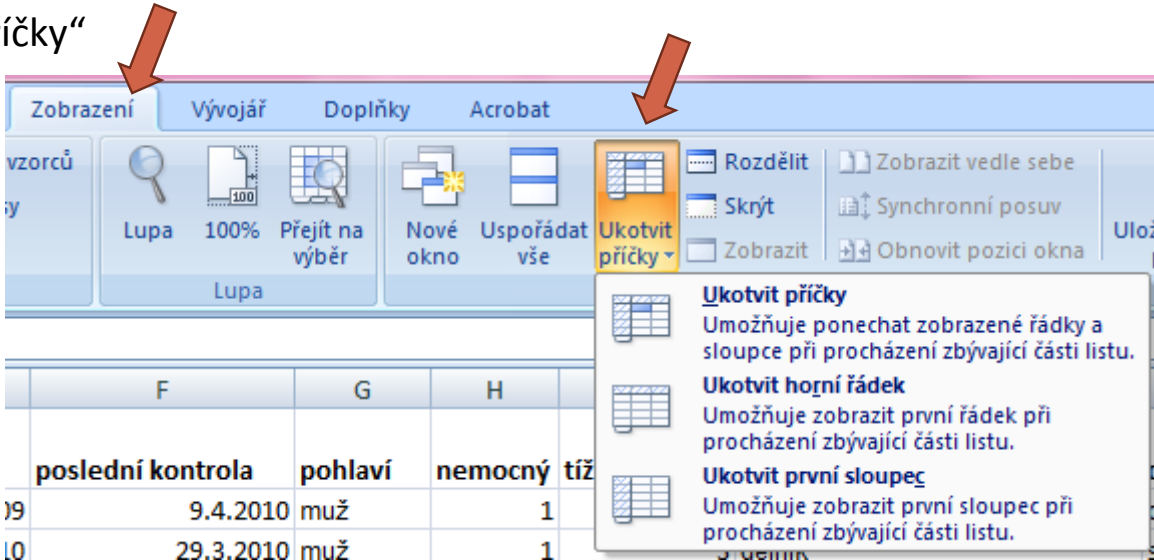

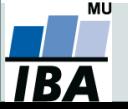

# **Databázová struktura dat v Excelu**

Sloupce tabulky = parametry záznamů, hlavička udává obsah sloupce – stejný údaj v celém sloupci

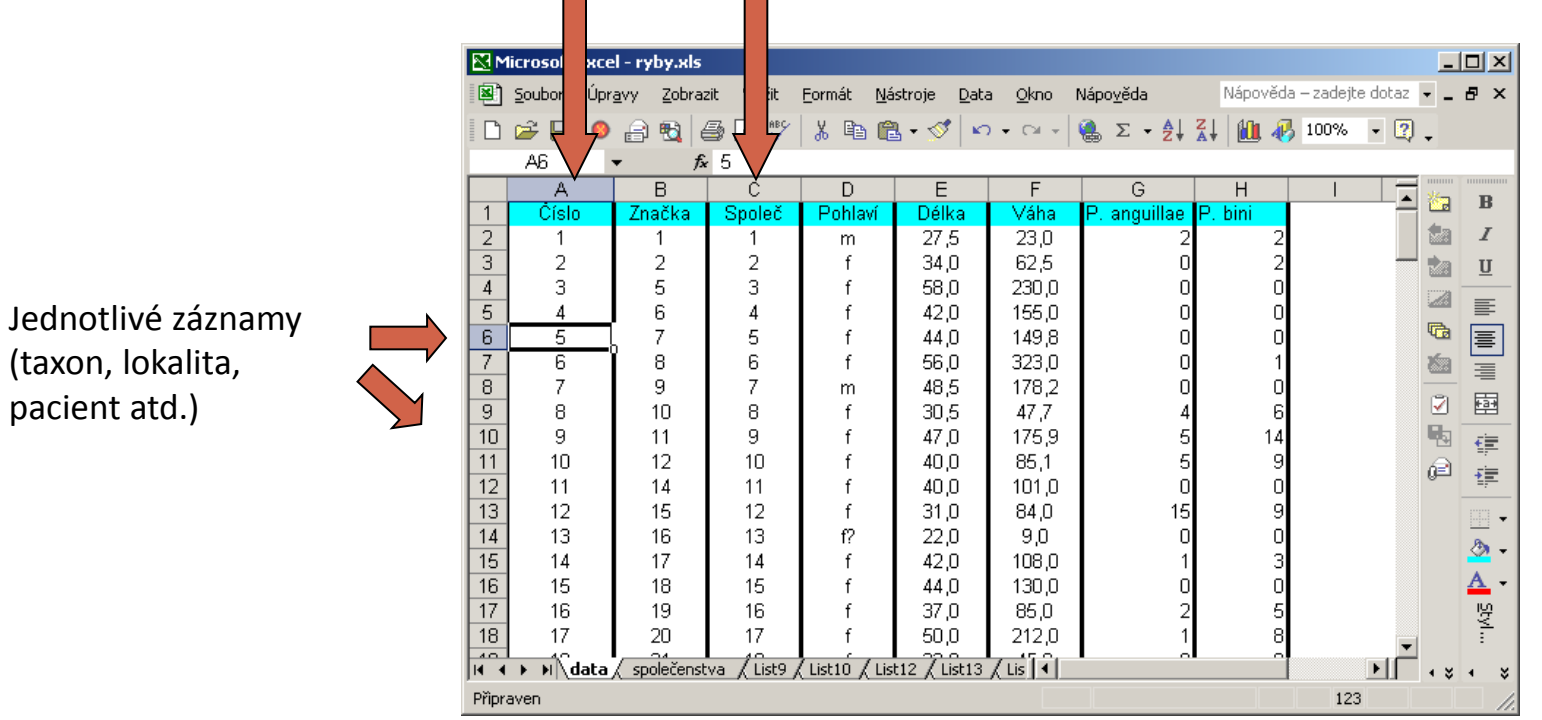

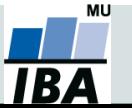

# **Automatický zadávací formulář I.**

- Slouží k usnadnění zadávání dat do databázových tabulek
- Načítá automaticky hlavičky sloupců jako zadávané položky

Microsoft Office 2003 a starší

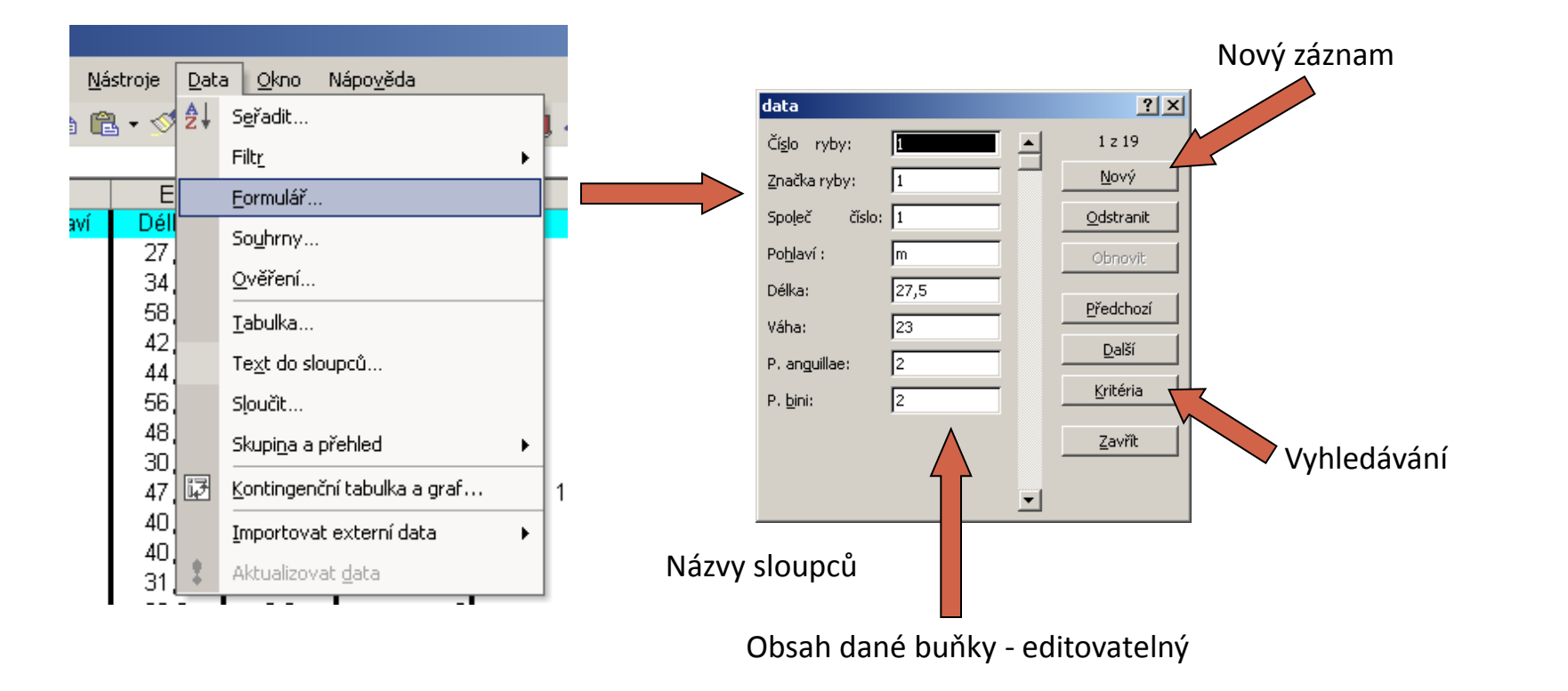

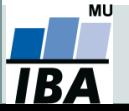

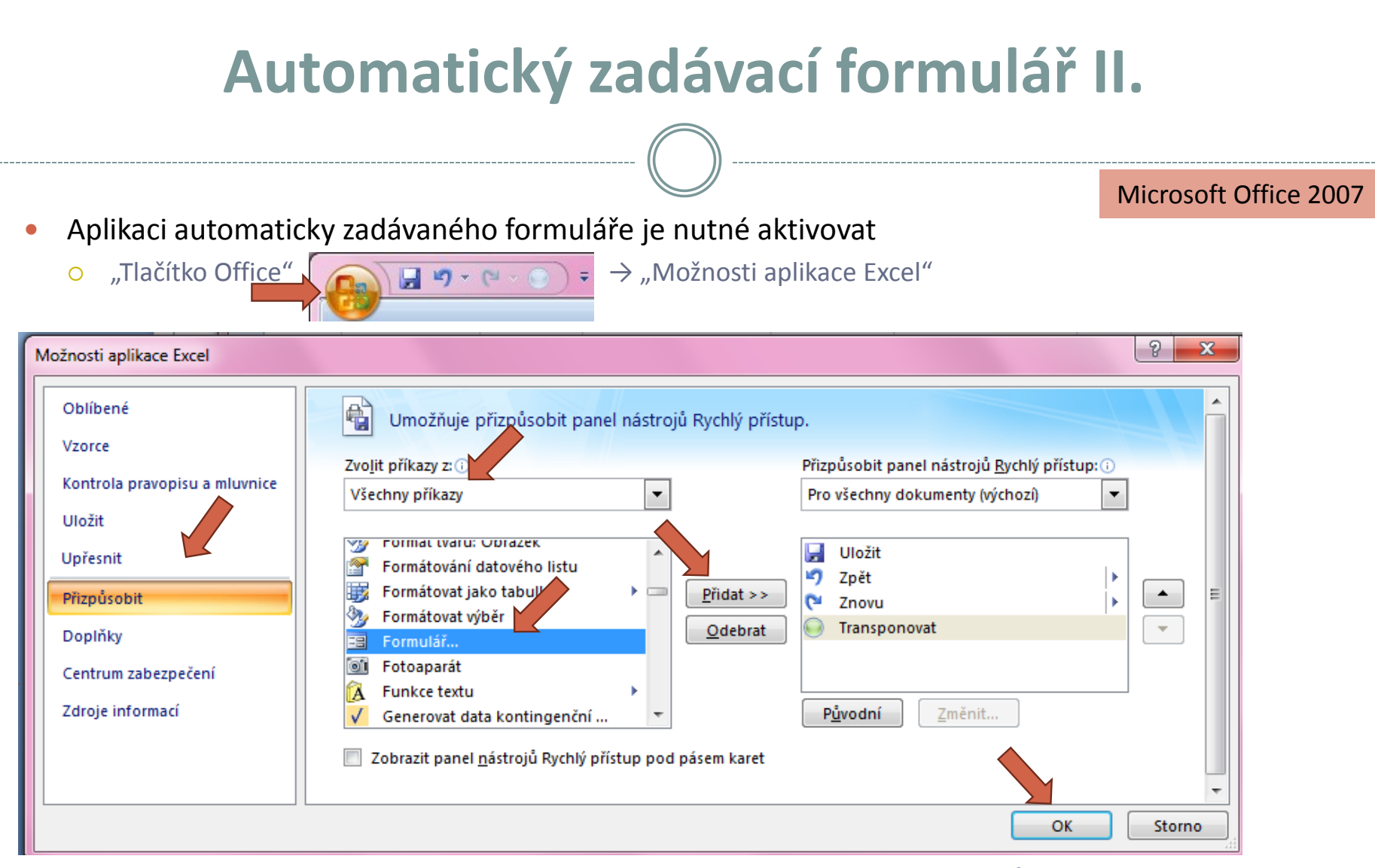

Automatický zadávací formulář spustíme pomocí nové ikonky na panelu nástrojů Rychlý přístup; dále stejné

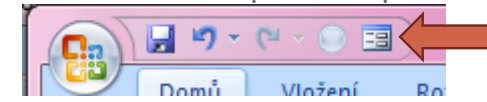

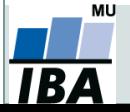

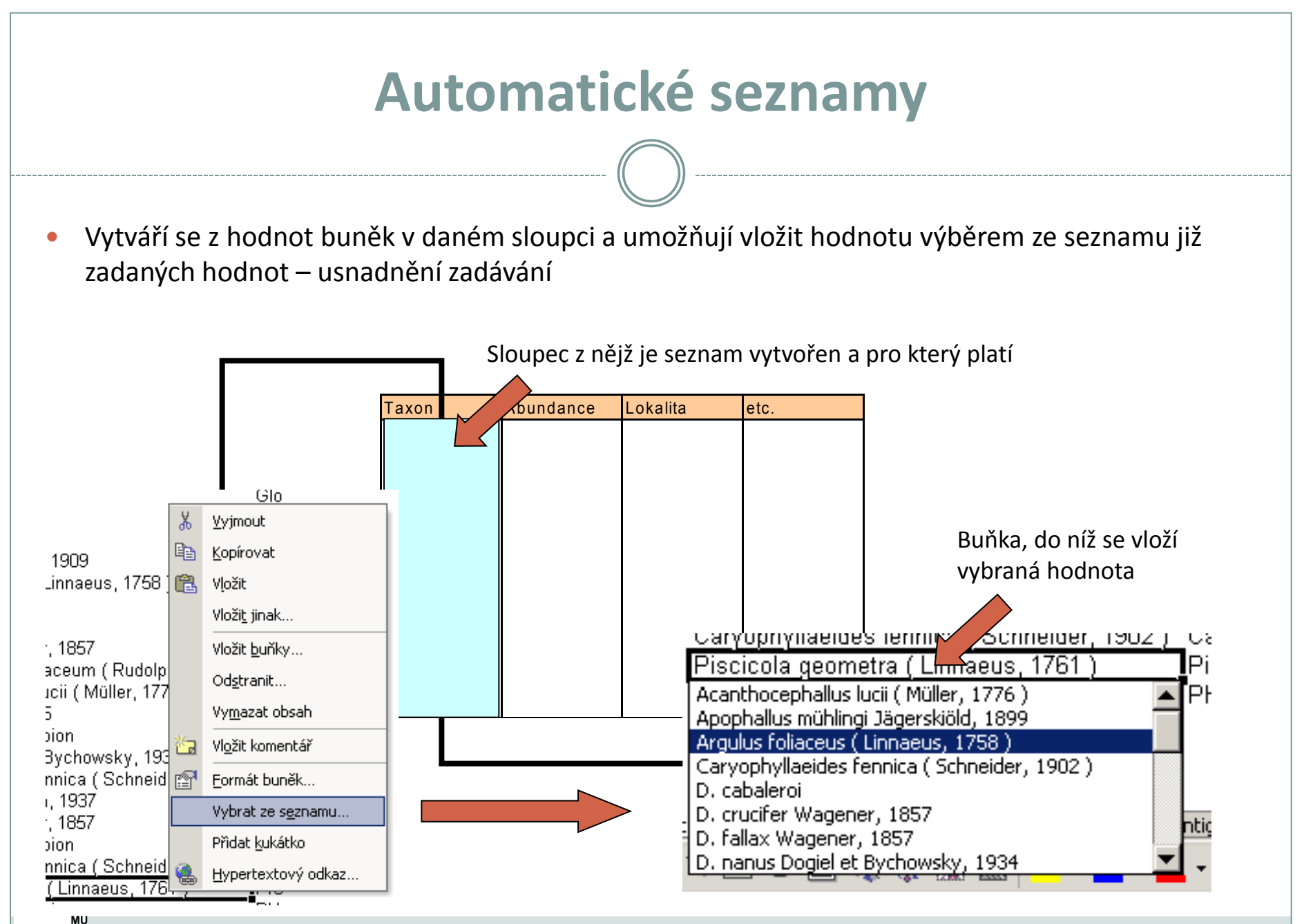

RA

# **Automatická kontrola dat**

 Umožňuje ověřit typ, rozsah nebo povolit pouze určitý seznam hodnot zadávaných do sloupce databázové tabulky

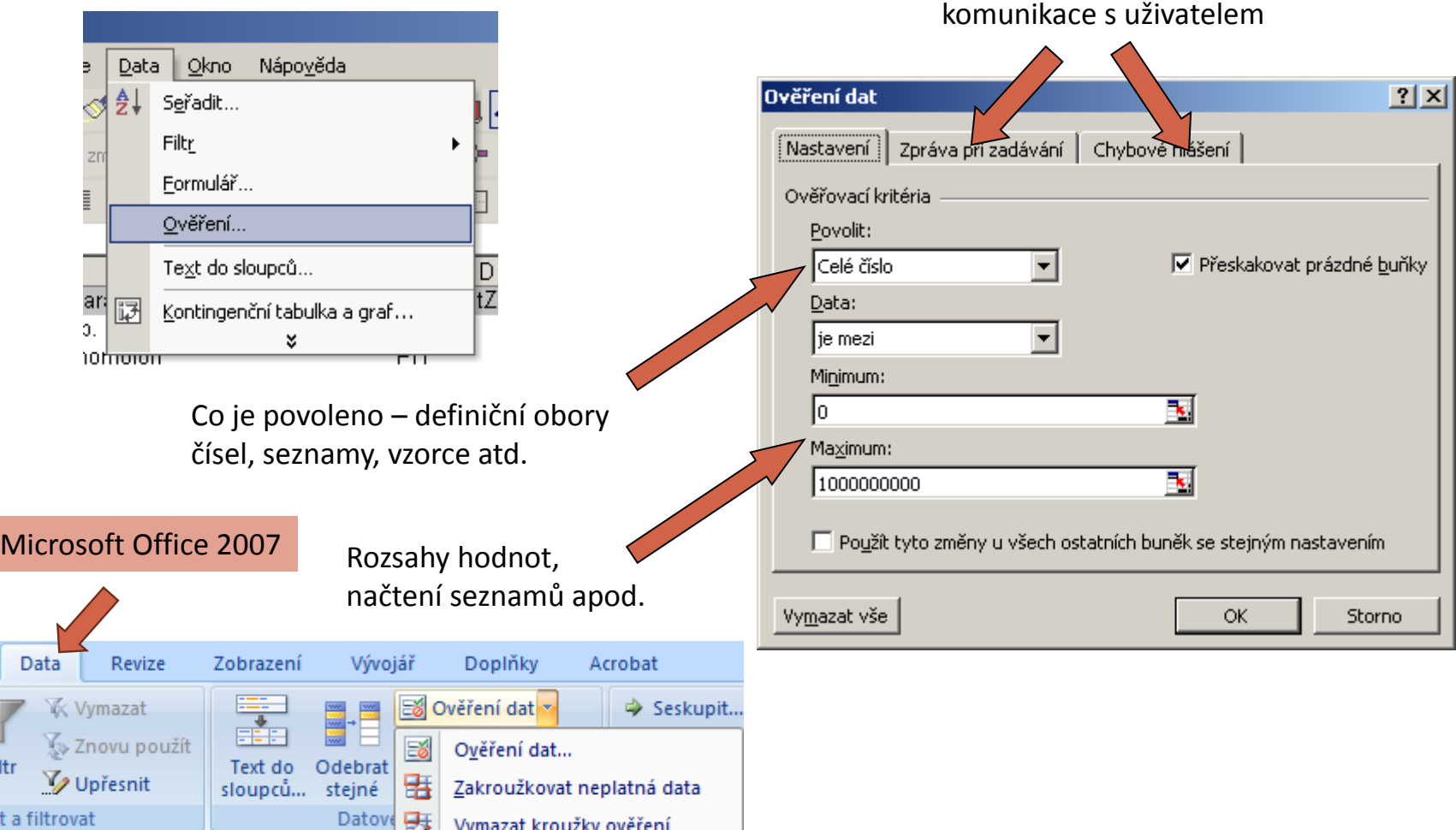

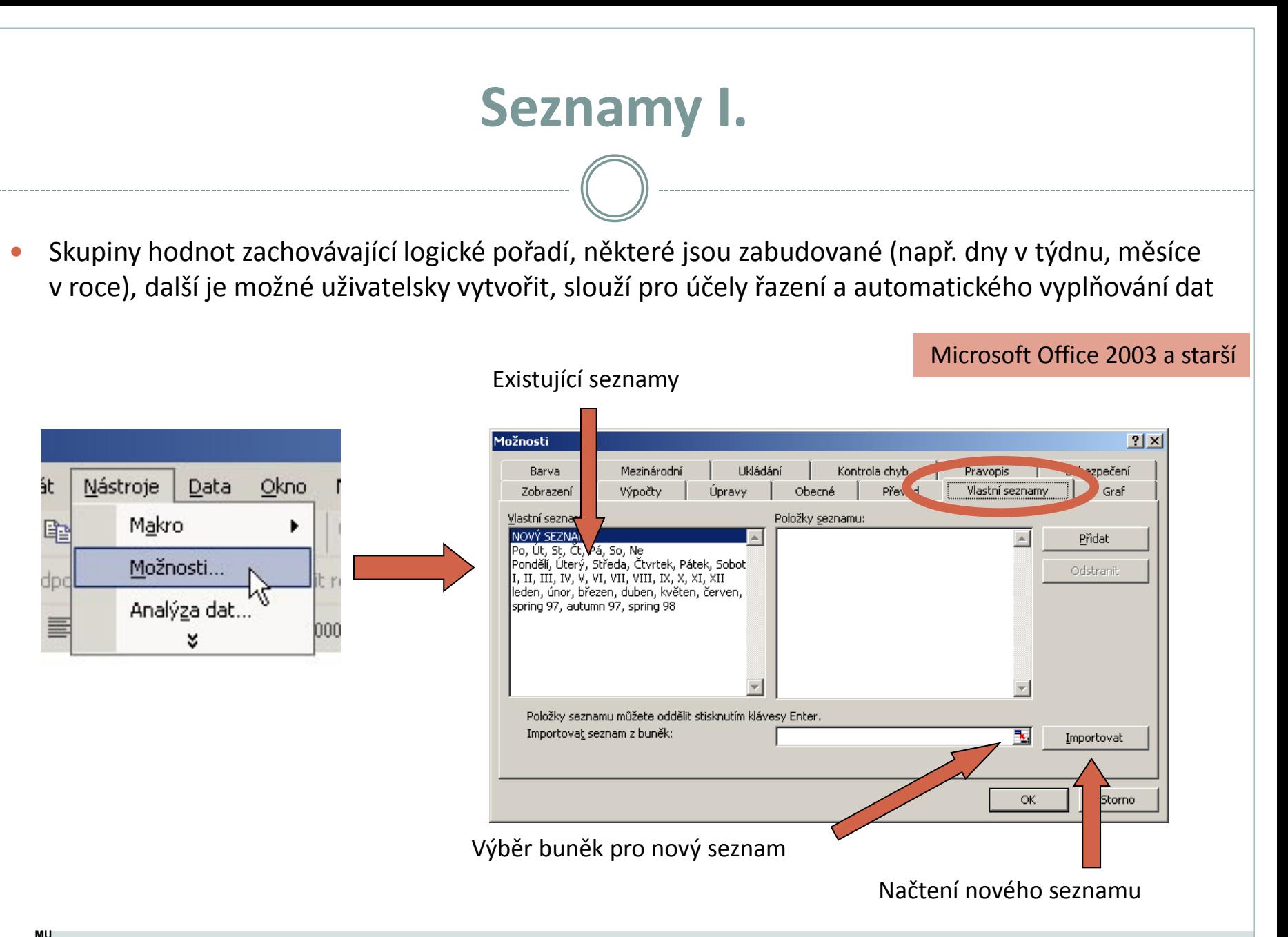

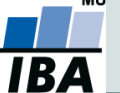

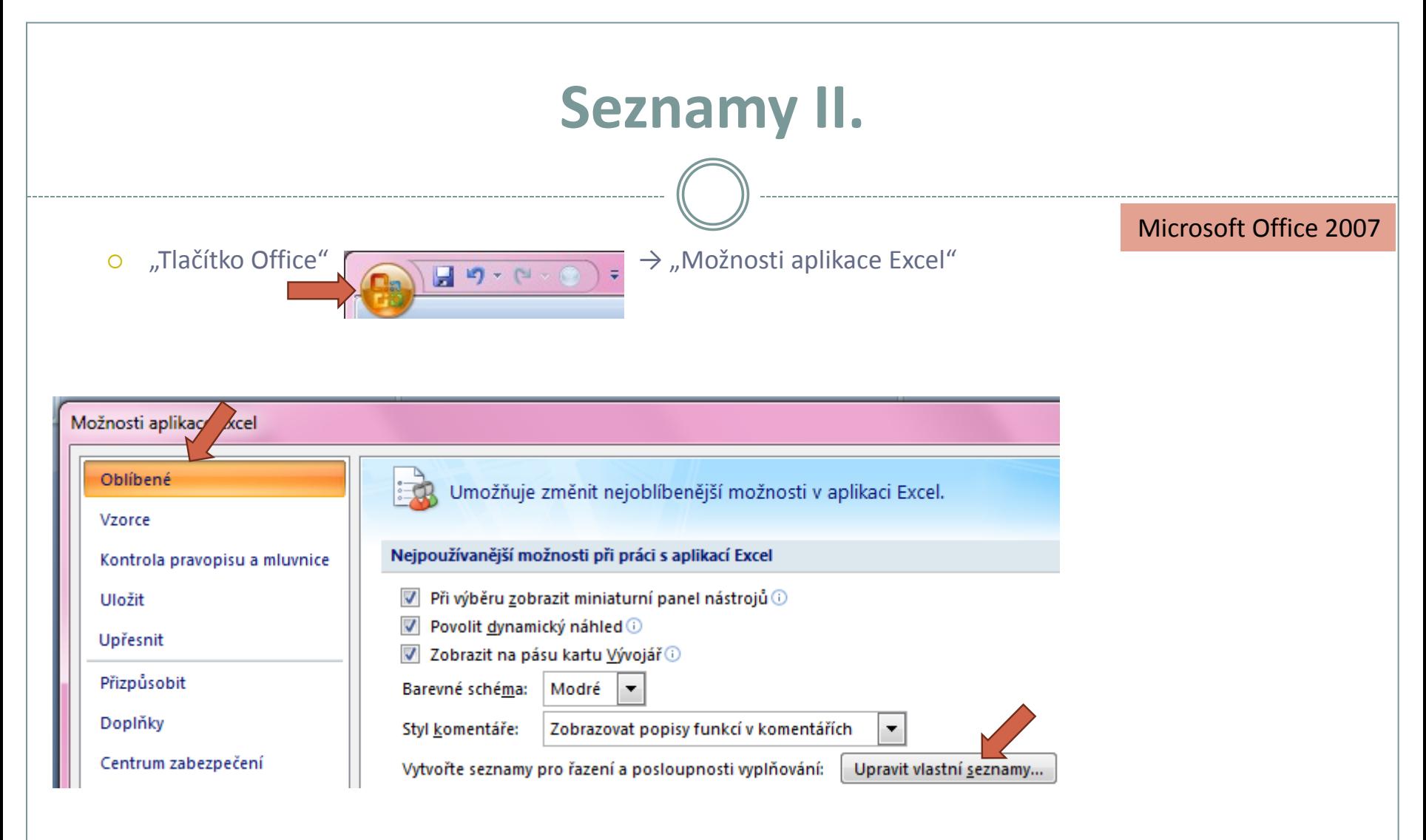

Vlastní seznamy dále stejné (viz předchozí slide)

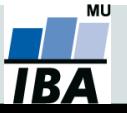

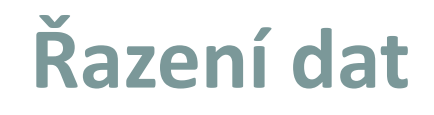

 Řazení dat je nejjednodušším způsobem jejich zpřehlednění, užitečným hlavně u menších/výsledkových tabulek

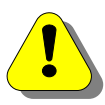

Zkontrolujte, zda seřazení nezničí vazby mezi buňkami = kontrola oblasti, kterou řadíte.

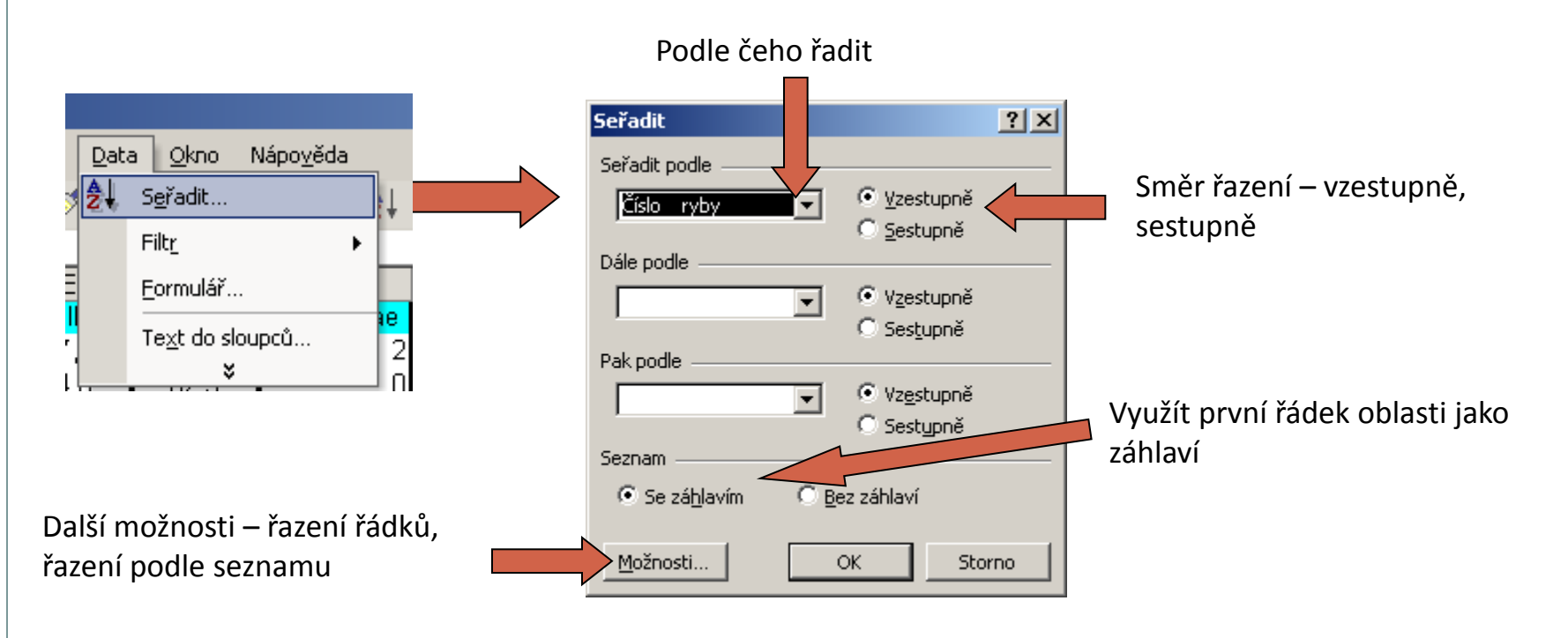

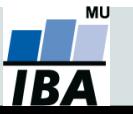

# **Automatický filtr**

- Pomocí automatického filtru je snadné vybírat úseky dat pro další zpracování na základě hodnot ve sloupcích databázové tabulky, výběr je možný i podle více sloupců (např. určitá skupina pacientů)
- Funkce automaticky rozezná hlavičky sloupců v souvislé oblasti buněk
- U sloupců použitých pro filtraci jsou rozbalovací seznamy zbarveny modře
- **Výhodné pro čištění dat (vyhledávání překlepů, kombinace textu a čísel)**

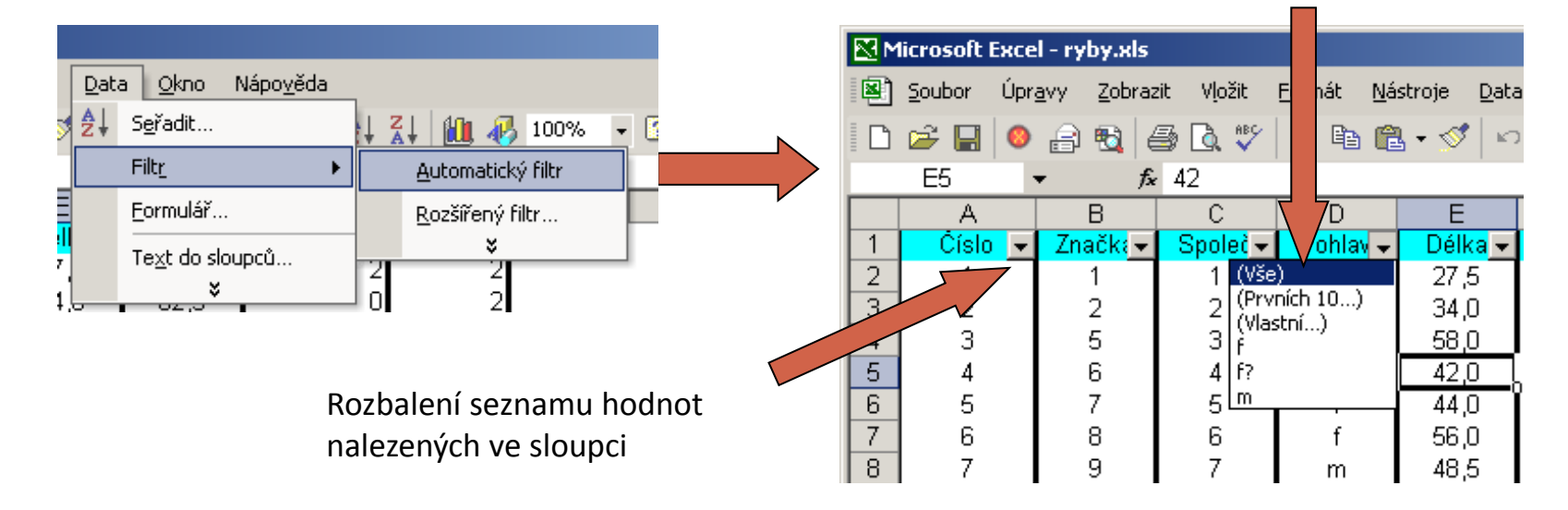

#### Výběr hodnot pro filtraci

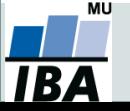

# **Automatické dokončování hodnot buněk**

- Vhodné pro textová pole; následně není nutné vypisovat celé slovo či slovní spojení, ale jen zvolit nabízené, již dříve použité slovo či slovní spojení
- Automatické dokončování hodnot buněk je nutné nastavit

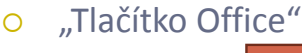

 $\circ$  "Tlačítko Office"  $\sqrt{2\pi}$   $\sqrt{2\pi}$   $\sqrt{2\pi}$   $\sqrt{2\pi}$   $\sqrt{2\pi}$   $\sqrt{2\pi}$   $\sqrt{2\pi}$   $\sqrt{2\pi}$  Možnosti aplikace Excel"

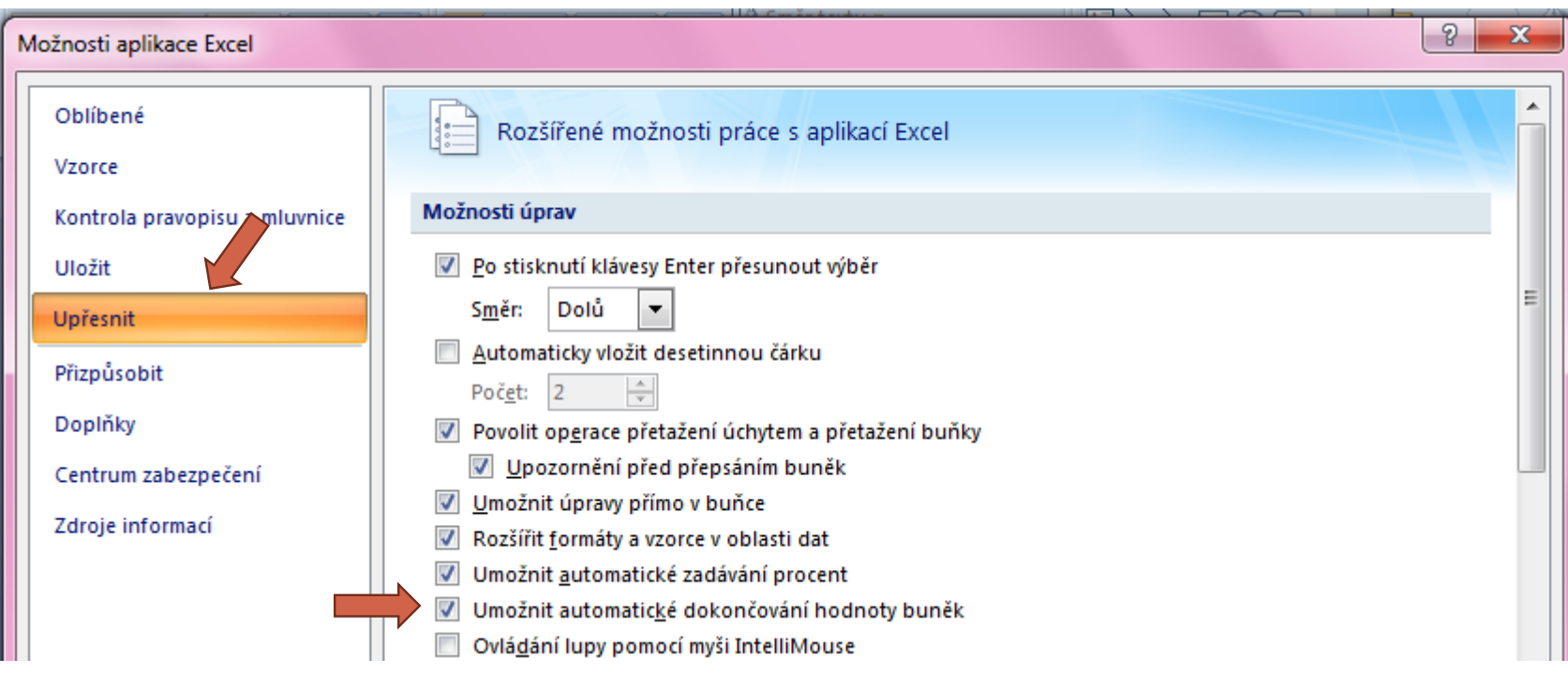